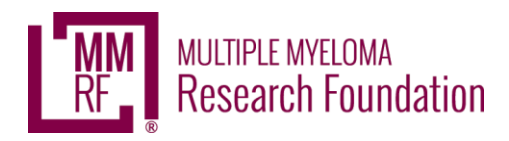

## **Facebook Fundraising**

Once you have created a personal fundraising page, you can sync your fundraising page to Facebook to expand your reach and provide an even bigger impact!

## **\*\*\*IMPORTANT\*\*\***

You **MUST** set up your Facebook Fundraiser through your fundraising page **NOT** on Facebook first.

## **How to Create your Facebook Fundraiser**

- 1. Login to your fundraising page.
- 2. At the top-right of your page click **manage.** This will take you to a screen that looks like the one you see on the right.
- 3. Select the **Facebook tab.**
- 4. Select the orange **create button.**

If you aren't already signed into Facebook, you'll be prompted to sign in. You will then need to accept permissions. **YOU DID IT!!!**

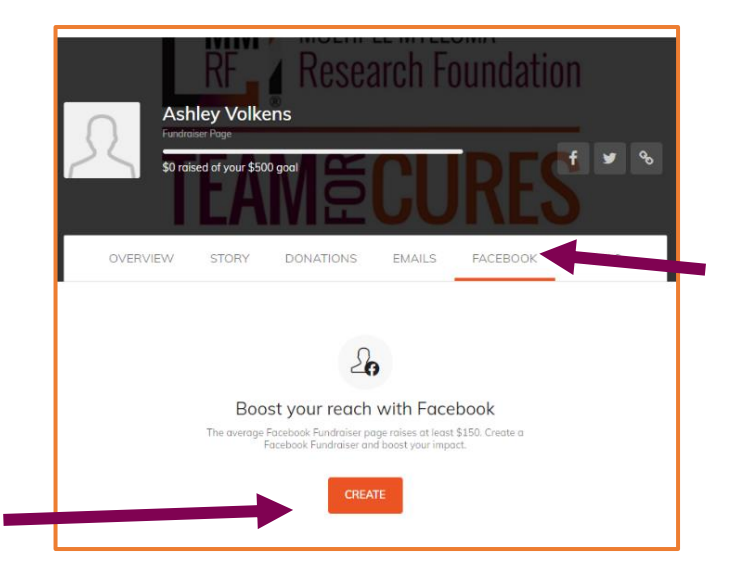

**What's Next?** Share away! Facebook will automatically post your fundraiser to your timeline! You will get a notification on Facebook with the link to your fundraiser. The donations you collect on Facebook, will show on your fundraising page. You can thank donor's directly on Facebook!

**Editing your Facebook Fundraising Page:** Your fundraiser information will transfer over from your fundraising page. The background image can only be changed in Facebook. You can edit the other details at any time from your fundraising page.